Допускается использование следующих браузеров:

Microsoft Edge  $\bigcirc$ , Google Chrome  $\bigcirc$ , Яндекс.Браузер  $\bigvee$  и Opera  $\bigcirc$ .

Браузеры Internet Explorer 11  $\bigodot$ , Mozilla Firefox  $\bigcirc$  и Safari **не поддерживают** веб-приложение Microsoft Teams!

Для подключения к видео-собранию перейдите по предоставленной вам ссылке вида:

https://teams.microsoft.com/l/meetup-join/19%3ameeting\_MGQ5ZjM1MDktZjNmOC00YTUyL

или

Присоединиться к собранию Join conversation teams.microsoft.com

После перехода по ссылке нажмите «**Продолжить в этом браузере»**. Если этого пункта нет, то данный браузер не поддерживается. Откройте ссылку в поддерживаемом браузере (перечислены выше).

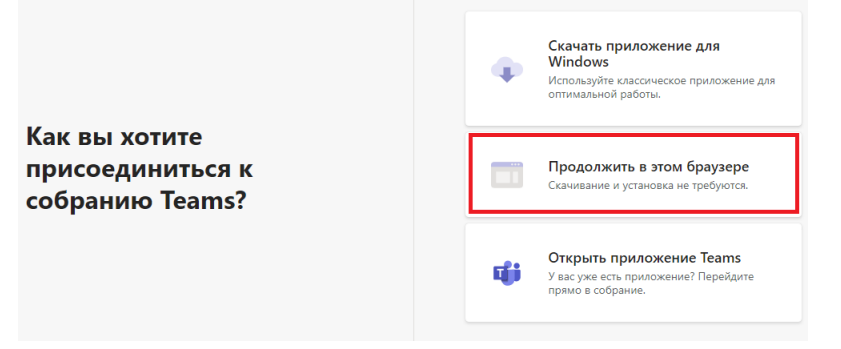

Введите ФИО и нажмите «**Присоединиться сейчас»**.

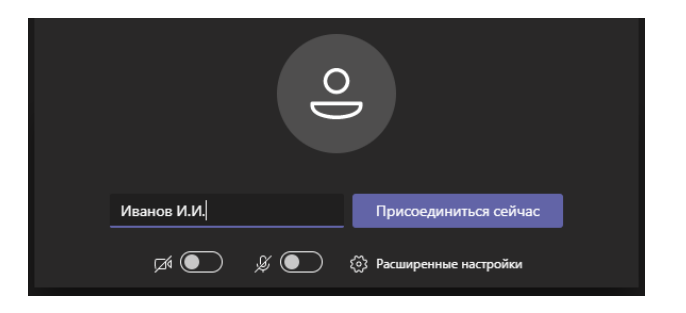

В окне собрания включите свои микрофон и камеру:

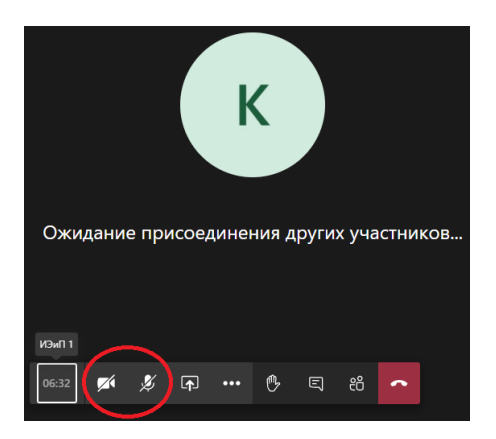

Кнопка позволяет запустить демонстрацию своего экрана и презентации.

Если к вашему компьютеру подключены и динамики и наушники, или у вас два микрофона (на камере и на наушниках), то выбрать нужный вариант можно в параметрах собрания  $\cdots$ 

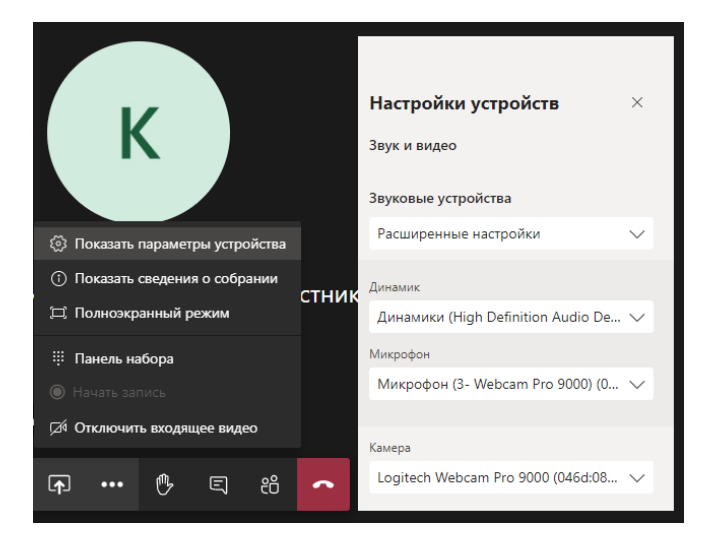

При плохом качестве связи можно отключить входящее видео ...

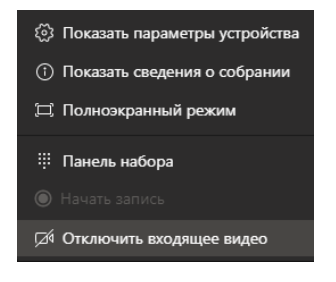